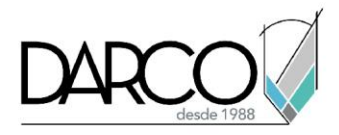

## **Opciones de filtros en Photoshop**

## **Transformar (Ctrl/Cmd + T):**

- Mientras está en Transformación libre, mantenga presionada la tecla Ctrl (Cmd) para transformar de forma independiente cada tirador de esquina.
- Haga clic derecho dentro del cuadro de transformación para opciones como Rotar, Sesgar y Distorsionar.

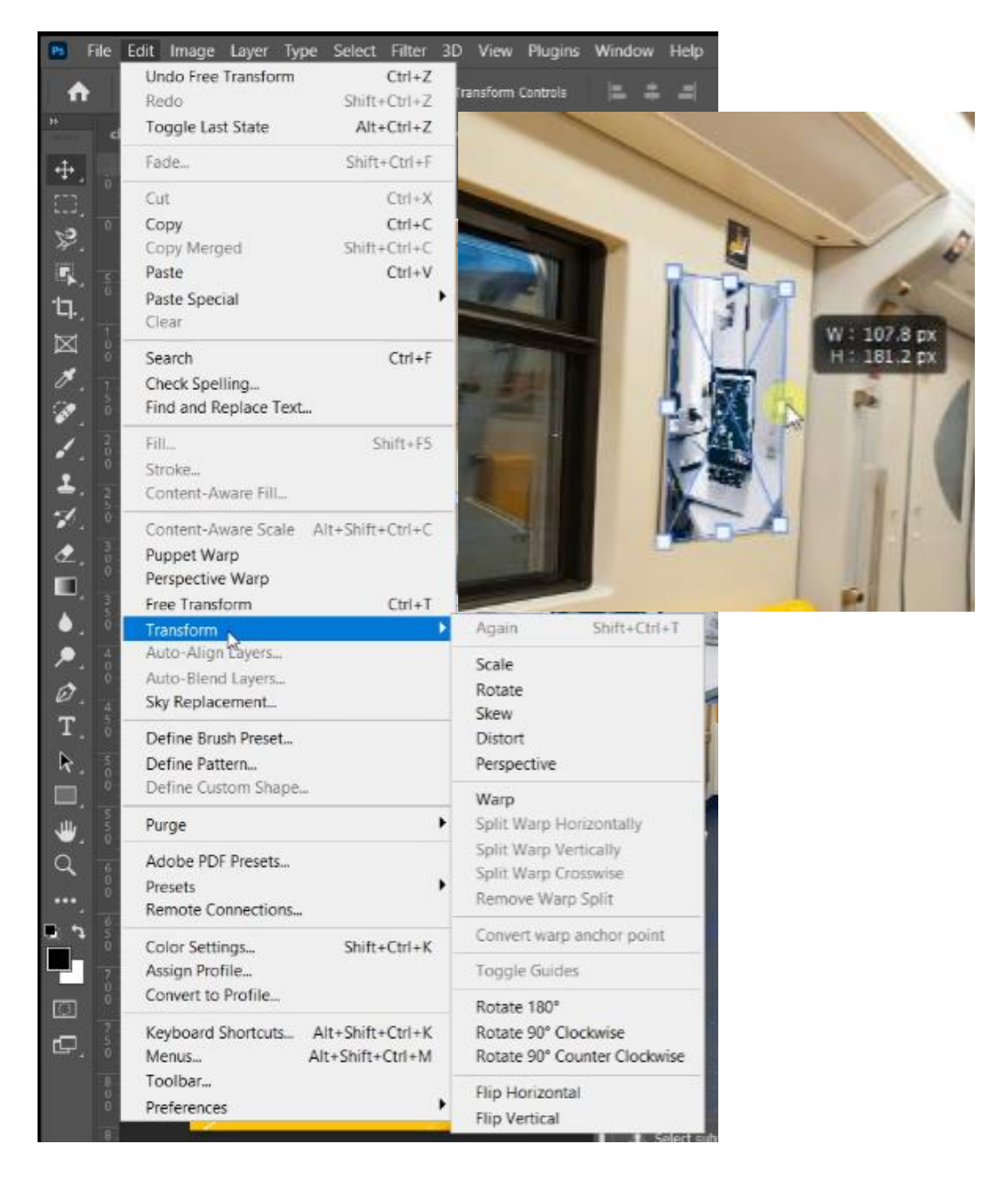

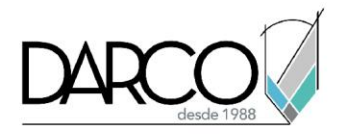

## **Deformación de marionetas:**

• Puppet Warp (Edición > Puppet Warp) le permite manipular y distorsionar objetos seleccionados de forma flexible. Coloque los pines estratégicamente para un mejor control.

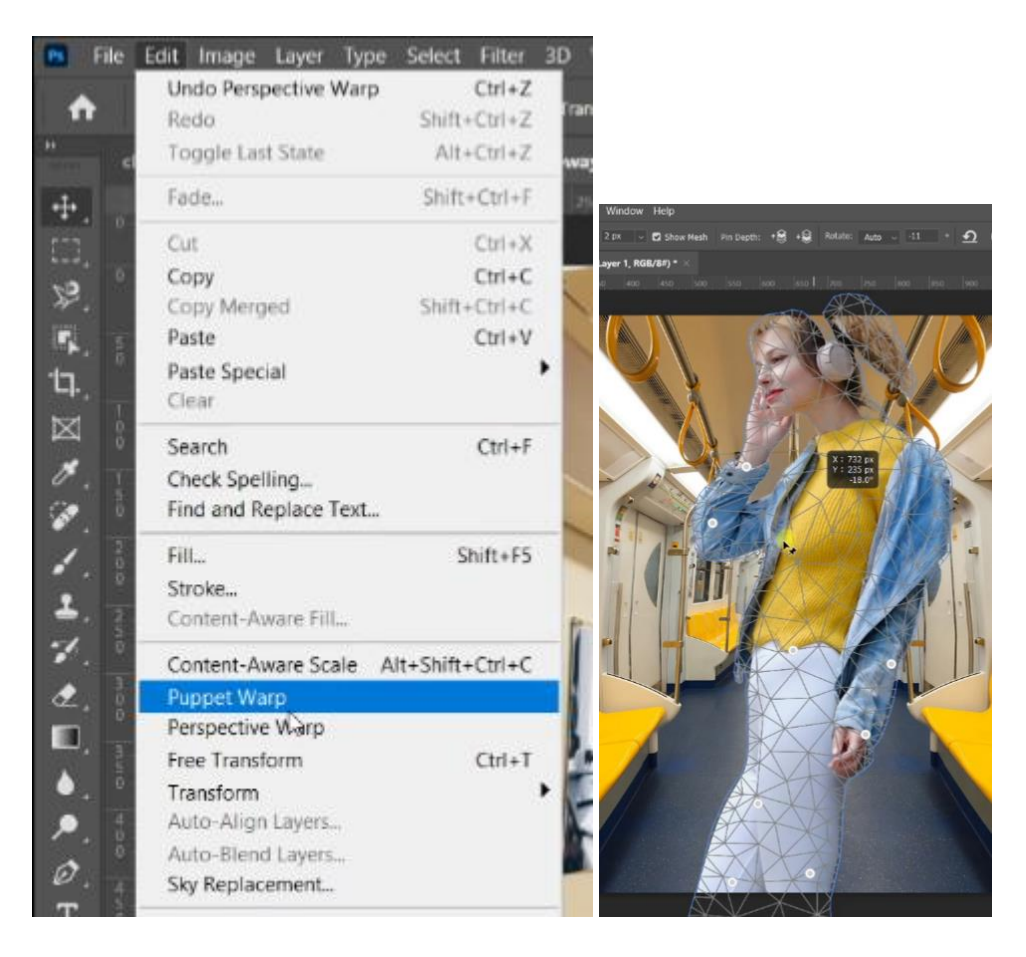

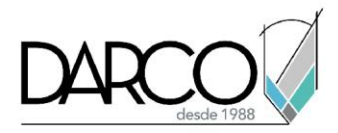

## **Filtros inteligentes:**

• Convierta capas regulares en objetos inteligentes y aplique filtros inteligentes. Los filtros inteligentes son editables, lo que le permite ajustar sus efectos y conservar la flexibilidad.

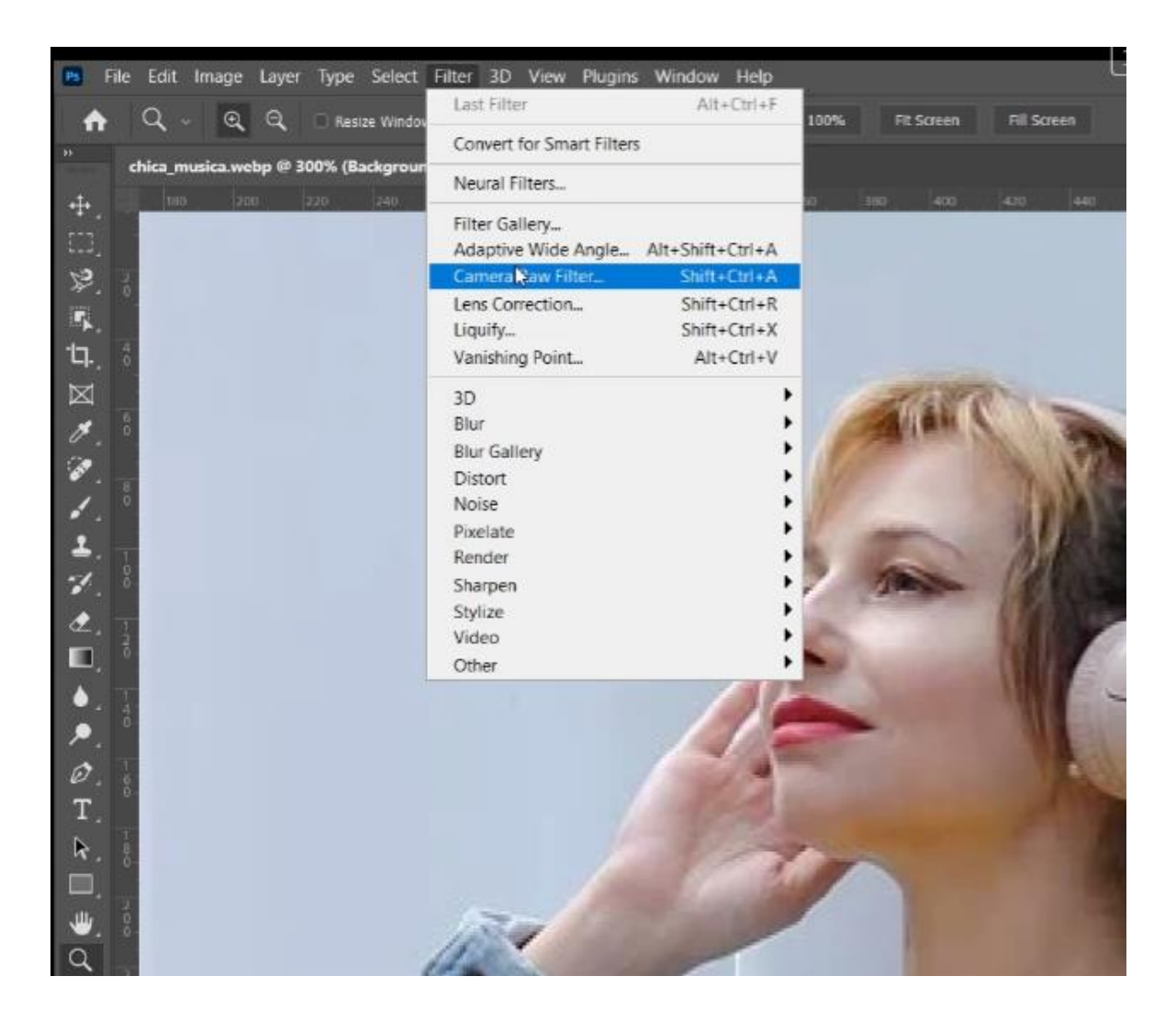